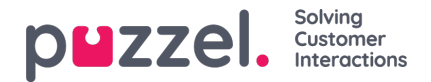

## **Queue Settings**

Här kan du välja vilka köer och kökolumner som ska visas på wallboarden.

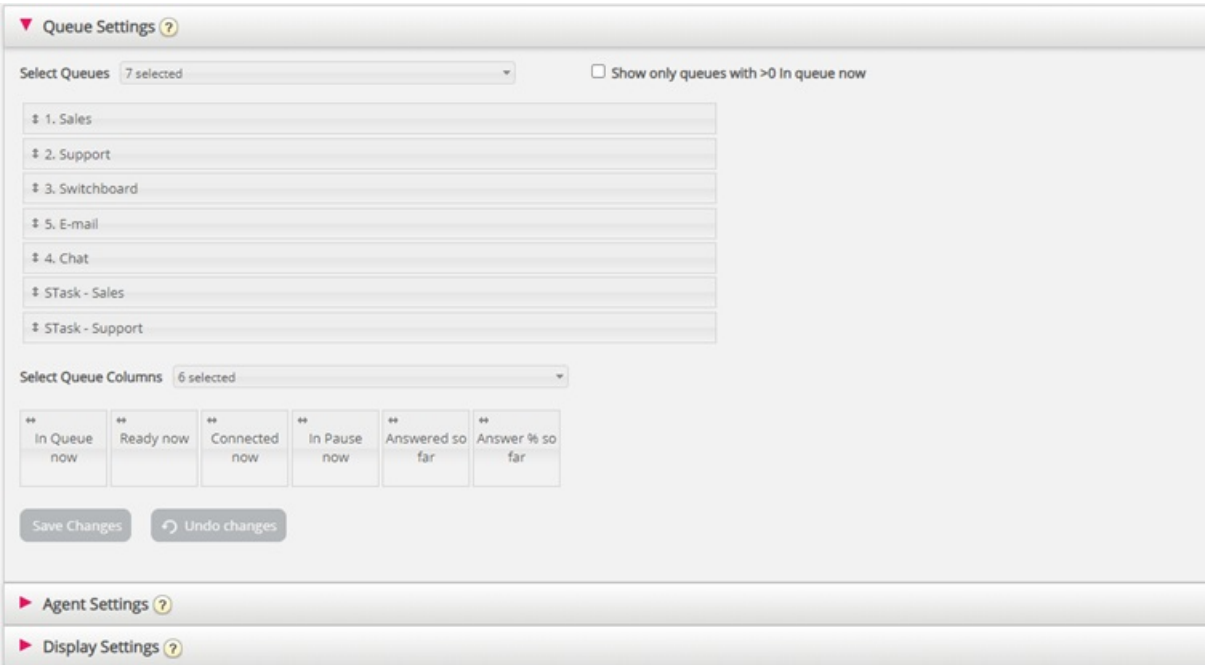

Välj först köerna som du vill att wallboarden ska innehålla i listrutan Select Queues. Välj sedan vilka kolumner som ska visas på wallboarden. Slutligen kan du placera köerna och kolumnerna i den ordning du vill ha dem (genom att dra och släppa) innan du sparar.

Om du bara vill visa köerna med de förfrågningar som väntar i kö nu (bland de valda köerna) kan du markera det här alternativet. Om du har valt exempelvis 20 köer och kolumnen "In queue now" kan antalet köer som visas i wallboarden variera mellan 20 och 0 varje gång den uppdateras.

Tillgängliga kolumner att välja mellan:

- I kö nu
- Företrädda samtal i kö nu
- Max väntetid nu
- SLA-poäng nu
- Återkallade samtal i kö nu
- Redo nu
- Inloggad nu
- Ansluten nu
- På paus nu
- Inloggad ex paus nu
- Erbjudna hittills
- Svarat hittills
- Svar% hittills
- Svarsprocent inom SLA hittills

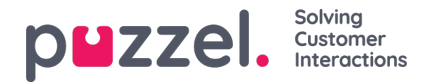

- Svar% inom SLA exkl. övergivna hittills
- Svar% inom SLA utom övergivna inom SLA hittills
- Väntetid för svar hittills
- talartid hittills
- Avsluta hittills
- AHT hittills
- Resultat av enkätundersökningen hittills
- Övergivna samtal hittills
- Avbrutna samtal inom SLA hittills
- Antal avbrutna samtal i % hittills
- % av de tysta samtalen hittills
- Tysta samtal hittills

Translated with www.DeepL.com/Translator (free version)

## **Om Offered, Answered, Answer rate och Abandoned i Ticker vs Statistics**

I Ticker räknas en samtals-/skriftlig förfrågning som Offered när den kommer till kön. När ett samtal/en förfrågning senare besvaras av agenten ändras den till Answered, och om en uppringare/chattare lägger på medan den står i kö ändras den till Abandoned.

De olika svarsfrekvensmåtten för förfrågningar i Ticker beräknas som Answered so far dividerat med Offered so far. Så länge det finns förfrågningar i kö är den rapporterade svarsfrekvensen alltså vanligtvis något lägre än när inga förfrågningar väntar i kö.

Observera också att det finns andra köutgångar än Abandon (=Hang-up) och Answered by agent, exempelvis callback ordered, caller left queue due to pressing x, timeout, caller left queue since queue was full eller no agents logged on. Det finns flera kolumner för sådana utgångar tillgängliga i statistikrapporten Details per queue.

Att jämföra värden i Ticker-kön vid valfri tid på dagen (exempelvis vid 14:00) med värden i statistiken över Details per queue för denna dag från 00:00 till 14:00 ger inte samma resultat. Detta beror på att ett inkommande samtal (som erbjuds och besvaras) rapporteras till statistiken under den tidsperiod som samtalet avslutades.

Dessutom kompliceras återuppringning i kön av att agenten svarar, medan kunden som beställde återuppringningen inte alltid gör det. Det kan därför ta lång tid från att återuppringningen beställdes tills att (det sista) återuppringningssamtalet är klart.